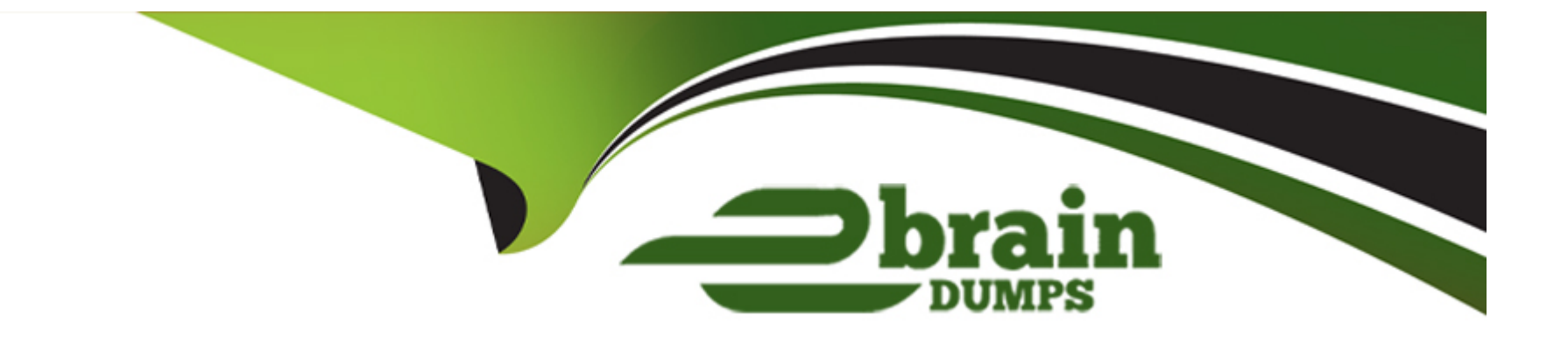

# **Free Questions for MS-600 by ebraindumps**

# **Shared by Sullivan on 20-10-2022**

**For More Free Questions and Preparation Resources**

**Check the Links on Last Page**

# **Question 1**

#### **Question Type: MultipleChoice**

You need to build a SharePoint Framework (SPFx) web part that will display the contents of a user's Microsoft Exchange Online inbox. The solution must minimize development effort.

Which object should you include in the solution?

### **Options:**

**A-** SPHttpClient

**B-** the JavaScript API for Exchange Web Services (EWS)

**C-** MSGraphClient

**D-** AadHttpClient

**Explanation:** 

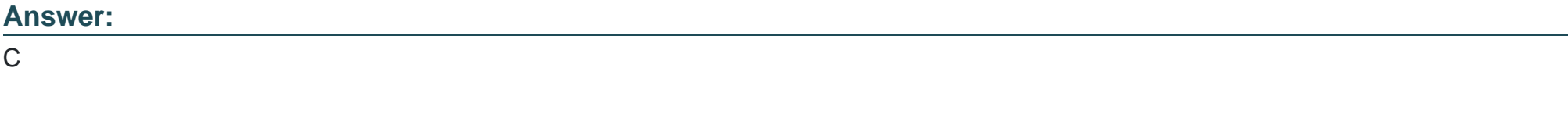

MSGraphClient is a new HTTP client introduced in SharePoint Framework v1.6.0 that simplifies connecting to the Microsoft Graph inside SharePoint Framework solutions.

With MS Graph we use MSGraphClient to get information about the current user;

this.context.msGraphClientFactory

.getClient()

```
.then((client: MSGraphClient): void => {
```
// get information about the current user from the Microsoft Graph

client

.api('/me')

```
.get((error, response: any, rawResponse?: any) => {
```
// handle the response

});

});

<https://www.c-sharpcorner.com/article/show-outlook-messages-from-microsoft-graph-in-spfx-client-side-web-part/>

# **Question 2**

#### **Question Type: MultipleChoice**

You are developing a new Microsoft Teams app that will contain the following functionality:

Start a new chat.

Prompt users to install an app.

Make a Microsoft Graph API call.

Trigger a search-based command.

Which two functionalities can be implemented by using a deep link? Each correct answer presents part of the solution.

NOTE: Each correct selection is worth one paint.

### **Options:**

**A-** Trigger a search-based command.

- **B-** Make a Microsoft Graph API call.
- **C-** Prompt users to install an app.

D- Start a new chat.

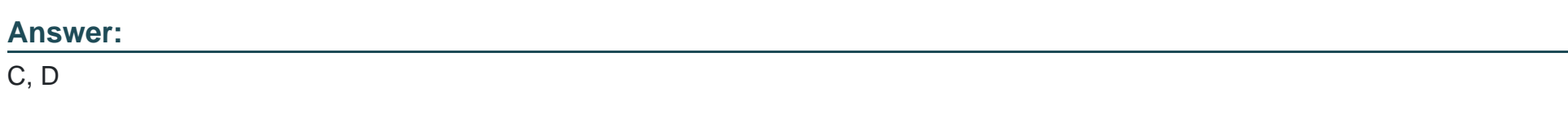

Explanation:

<https://docs.microsoft.com/en-us/microsoftteams/platform/concepts/build-and-test/deep-links>

# Question 3

Question Type: MultipleChoice

Note: This question is part of a series of questions that present the same scenario. Each question in the series contains a unique solution that might meet the stated goals. Some question sets have more than one correct solution, while others might not have a correct solution.

After you answer a question in this section, you will NOT be able to return to it. As a result, these questions will not appear in the review screen.

You are developing a new application named App1 that uses the Microsoft identity platform to authenticate to Azure Active Directory (Azure AD).

Currently, App1 can read user profile information.

You need to allow App1 to read the user's calendar.

Solution: From the Azure portal, edit the API permission list for App1. Add the Microsoft Graph API and the Calendars.Read permissions and then grant tenant admin consent.

Does this meet the goal?

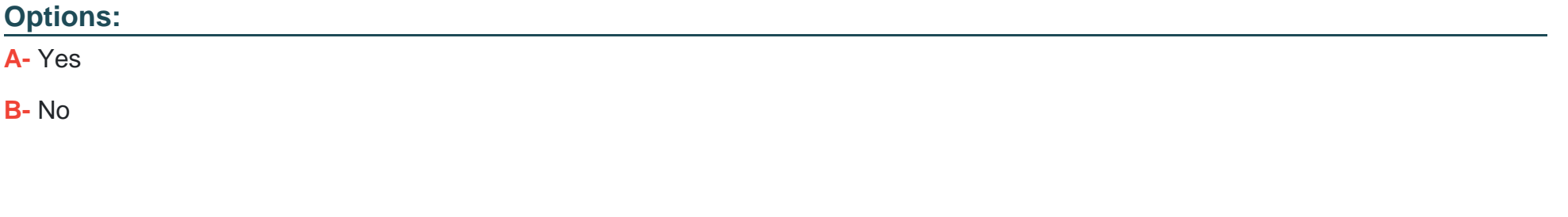

**Answer:** 

A

### **Explanation:**

Microsoft Graph Calendars.Read allows the app to read events in user calendars.

For your app to access data in Microsoft Graph, the user or administrator must grant it the correct permissions via a consent process.

Application permissions are used by apps that run without a signed-in user present; for example, apps that run as background services or daemons. Application permissions can only be consented by an administrator.

<https://docs.microsoft.com/en-us/azure/active-directory/develop/v2-permissions-and-consent>

<https://docs.microsoft.com/en-us/graph/permissions-reference>

# Question 4

#### Question Type: MultipleChoice

You create a SharePoint Framework (SPFx) web part and include MSGraphClient by using the following manifest.

```
\mathfrak{c}"$schema": "https://developer.microsoft.com/json-schemas/spfx-build/package-solution.schema.json",
  "solution": {
   "name": "WebPart1",
   "id": "841cd609-d846-468d-a6ef-2d207b966cd8",
   "version: "1.0.0.0",
   "includeClientSideAssets": true,
   "skipFeatureDeployment": true,
   "webApiPermissionRequests": [
      f
        "resource": "Microsoft Graph",
        "scope": "Mail.Send"
   J
  Ъ,
  "paths": {
    "zippedPackage": "solution/WebParti.sppkg"
  -1
3
```
Which two actions can the web part perform? Each correct answer presents part of the solution.

NOTE: Each correct selection is worth one point.

#### **Options:**

- **A-** Create a file in the current user's Microsoft OneDrive.
- **B-** Access the user information of the current user only.
- **C-** Send an email on behalf of the current user.
- **D** Access the user information of all users.
- **E-** Send an email on behalf of another user.

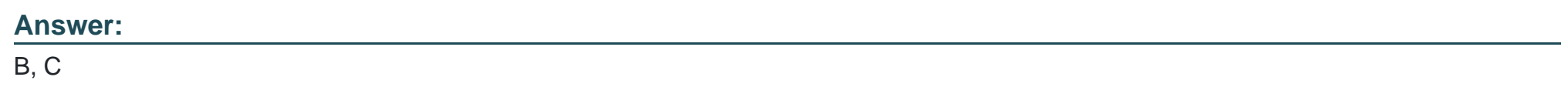

### Explanation:

<https://docs.microsoft.com/en-us/sharepoint/dev/spfx/web-parts/get-started/build-a-hello-world-web-part>

# Question 5

#### Question Type: MultipleChoice

You have a custom web app that uses the Microsoft Graph API.

You receive an HTTP 403 Forbidden error when you call the Microsoft Graph endpoint.

What are two possible causes of the error? Each correct answer presents a complete solution.

NOTE: Each correct selection is worth one point.

### Options:

- A- The access token is valid but corresponds to a different endpoint.
- B- The Authorization header is missing from the HTTP request.
- C- The requested resource does not exist.
- D- The API permissions are insufficient to call the requested resource.
- E- The access token is invalid.

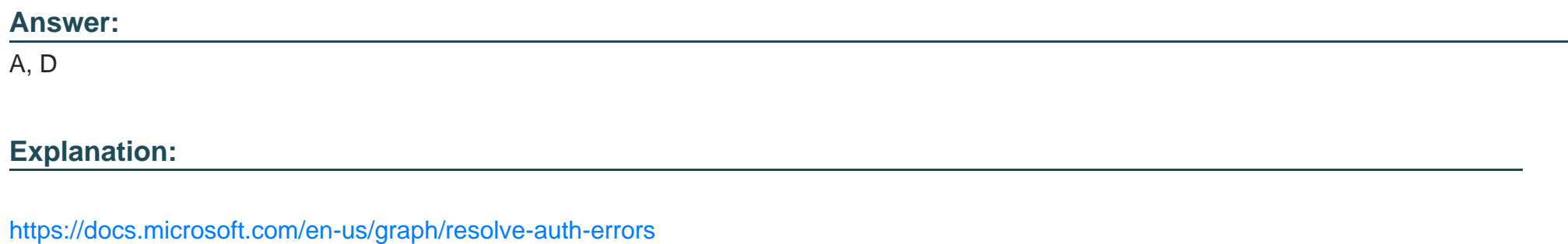

# Question 6

Question Type: MultipleChoice

You have the following Microsoft Graph call.

PATCH /me/drive/items/01NKDM7HMOJTVYMDOSXFDK2QJDXCDI3WUK

Content-type: application/json

"name": "Marketing-Campaign.docx"

What occurs when you execute the call?

### **Options:**

{

}

**A-** A file that has an ID of 01NKDM7HMOJTVYMDOSXFDK2QJDXCDI3WUK in the root of your Microsoft OneDrive is renamed as Marketing-Campaign.docx.

**B-** A file that has an ID of 01NKDM7HMOJTVYMDOSXFDK2QJDXCDI3WUK in a Microsoft SharePoint Online site is renamed as Marketing-Campaign.docx.

**C-** A file named Marketing-Campaign.docx that has an ID of 01NKDM7HMOJTVYMDOSXFDK2QJDXCDI3WUK is uploaded to the root of your Microsoft OneDrive.

**D-** A file named Marketing-Campaign.docx that has an ID of 01NKDM7HMOJTVYMDOSXFDK2QJDXCDI3WUK is uploaded to a Microsoft SharePoint Online site.

#### **Answer:**

A

<https://docs.microsoft.com/en-us/graph/api/driveitem-update?view=graph-rest-1.0&tabs=http>

# Question 7

Question Type: MultipleChoice

You are developing an app that will display all the users returned in a Microsoft Graph query.

The entire dataset is too large, and you receive the following response.

```
"@odata.context";"https://graph.microsoft.com/v1.0/Smetadata#users(displayName,givenName,surname)",
  "@odata.nextLink":"https://graph.microsoft.com/v1.0/users/delta?
$skiptoken=oEBwdSP6uehIAxQOWq 3Ksh TLo16KIm3stvdc6hGhZRilhQ7Spe dpvm3U4zReE3CYXC2zOtaKdi7KHlUtC2CbRiBIUwOxPKLa",
 "value": [
      "displayName": "Userl",
      "givenName": "John",
      "surname": "Doe",
      "id": "ffff7b1a-13b6-477b-8c0c-380905cd99f7"
    \frac{1}{2}\cdot \cdot \cdot"displayName": "User187",
      "givenName": "Jane",
      "surname": "Doe",
      "id":"605d1257-ffff-40b6-8e6f-528a53f5dc55"
    -1
 \mathbf{1}-3
```
How should you retrieve the next page of data?

#### **Options:**

- **A-** Send an HTTP PATCH request to the @odata.context value.
- **B-** Send an HTTP GET request that contains the id value.
- **C-** Send an HTTP GET request that contains the skiptoken value.
- **D-** Append the skip query parameter to the last request.
- **E-** Send an HTTP GET request to the @odata.nextLink value.

### **Answer:**

### Explanation:

<https://docs.microsoft.com/en-us/graph/query-parameters>

### Question 8

Question Type: MultipleChoice

You need to build a daemon app that polls Microsoft Graph to get all user information.

You register and configure the app in Azure Active Directory (Azure AD).

Which three actions should you perform next? Each correct answer presents part of the solution.

NOTE: Each correct selection is worth one point.

Options:

A- Get the consent of each user.

- B- Pass a bearer token in the authorization header and call the Microsoft Graph API.
- C- Get an ID token.
- D- Get an access token.
- E- Provide the admin consent URL to a global administrator in Azure AD.

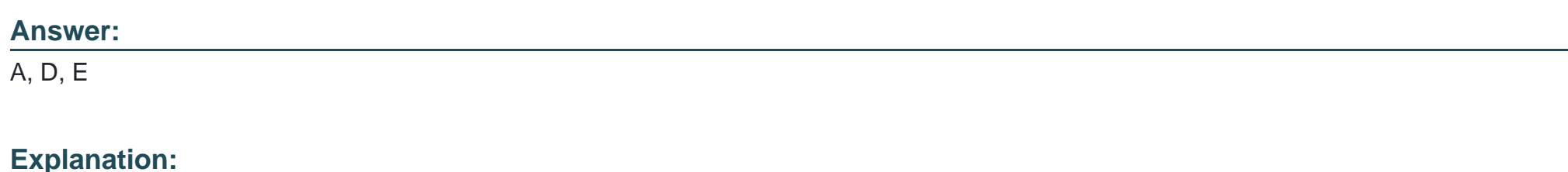

<https://docs.microsoft.com/en-us/azure/active-directory/develop/scenario-daemon-overview>

<https://docs.microsoft.com/en-us/graph/auth/auth-concepts>

# Question 9

Question Type: MultipleChoice

You plan to develop a Microsoft Outlook add-in that will provide enhanced meeting information when a user opens a calendar item. The solutions must be cross-platform.

### Options:

A- a task pane web add-in

B- a Microsoft Visual Studio Tools for Office (VSTO) add-in

#### C- a contextual web add-in

D- a content web add-in

### Answer:

C

### Explanation:

<https://docs.microsoft.com/en-us/office/dev/add-ins/overview/office-add-ins>

# Question 10

Question Type: MultipleChoice

You are developing a Microsoft Office Add-in for Microsoft Word.

Which Office UI element can contain commands from the add-in?

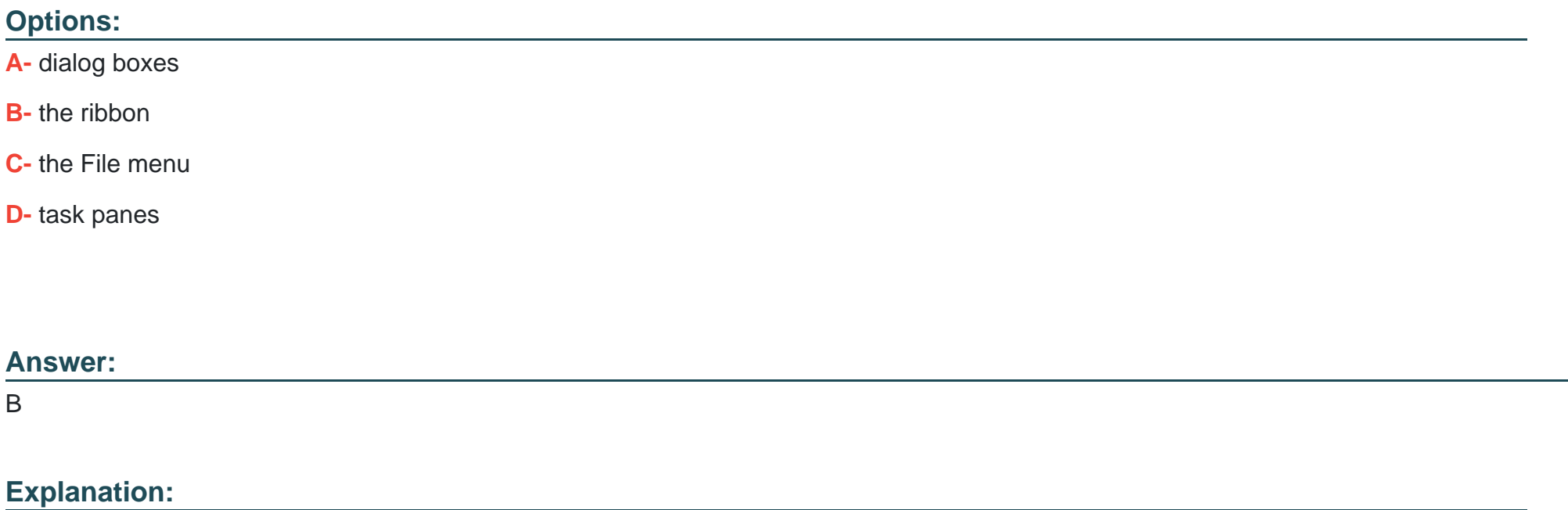

<https://docs.microsoft.com/en-us/office/dev/add-ins/design/add-in-commands>

# Question 11

Note: This question is part of a series of questions that present the same scenario. Each question in the series contains a unique solution that might meet the stated goals. Some question sets have more than one correct solution, while others might not have a correct solution.

After you answer a question in this section, you will NOT be able to return to it. As a result, these questions will not appear in the review screen.

You need to deploy a Microsoft Teams app. The app will create a Microsoft Teams personal tab that displays a website.

Solution: From the Microsoft Teams client, you add a new tab, you select the Website app, and then you enter the URL of the website.

Does this meet the goal?

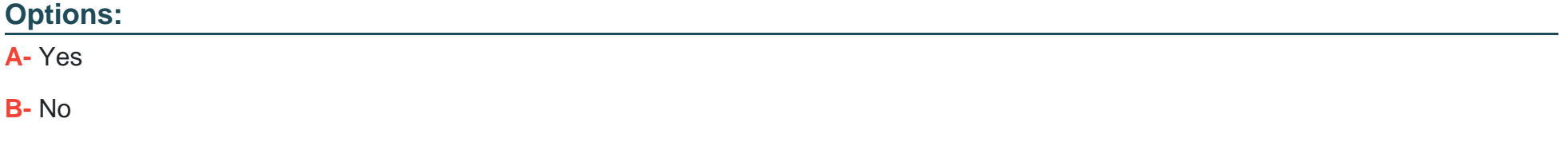

#### **Answer:**

B

<https://docs.microsoft.com/en-us/microsoftteams/platform/tabs/how-to/create-personal-tab?tabs=nodejs>

# Question 12

### Question Type: MultipleChoice

Note: This question is part of a series of questions that present the same scenario. Each question in the series contains a unique solution that might meet the stated goals. Some question sets have more than one correct solution, while others might not have a correct solution.

After you answer a question in this section, you will NOT be able to return to it. As a result, these questions will not appear in the review screen.

You need to deploy a Microsoft Teams app. The app will create a Microsoft Teams personal tab that displays a website.

Solution: You manually create a Microsoft Teams manifest file that includes a configurableTabs section containing the name, ID, and content URL of the website.

Does this meet the goal?

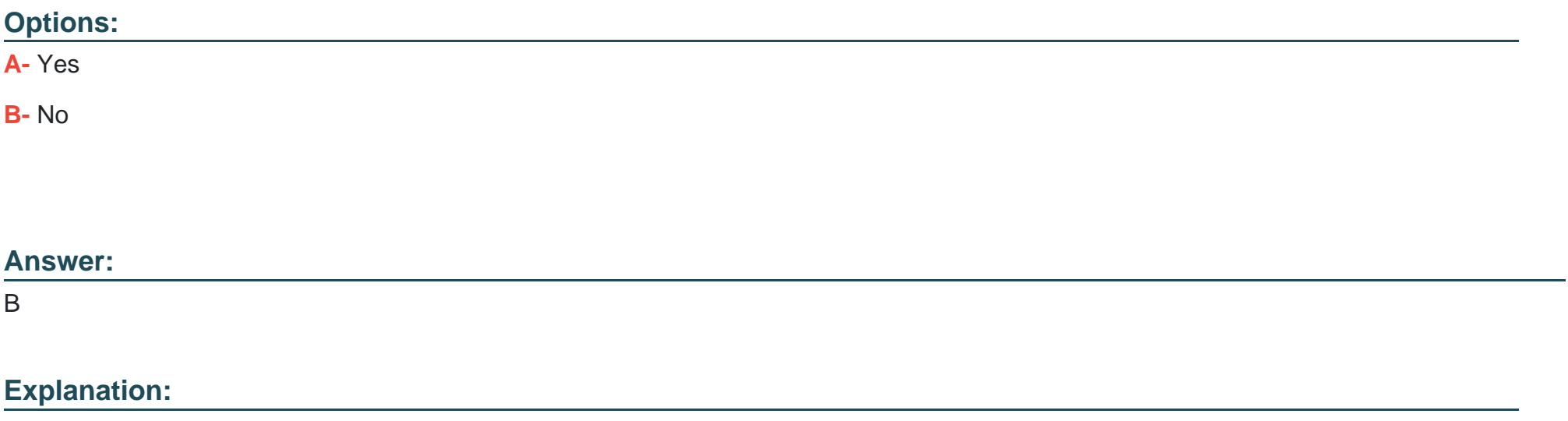

<https://docs.microsoft.com/en-us/microsoftteams/platform/tabs/how-to/create-personal-tab?tabs=nodejs>

To Get Premium Files for MS-600 Visit

[https://www.p2pexams.com/products/ms-60](https://www.p2pexams.com/products/MS-600)0

For More Free Questions Visit [https://www.p2pexams.com/microsoft/pdf/ms-60](https://www.p2pexams.com/microsoft/pdf/ms-600)0